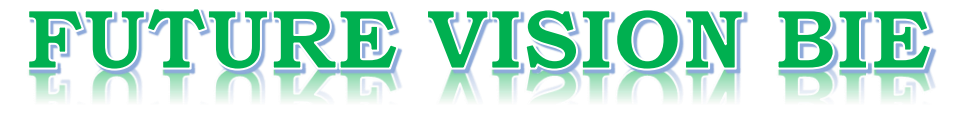

# **One Stop for All Study Materials**

& Lab Programs

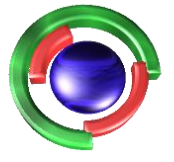

**Future Vision** By K B Hemanth Raj

# Scan the QR Code to Visit the Web Page

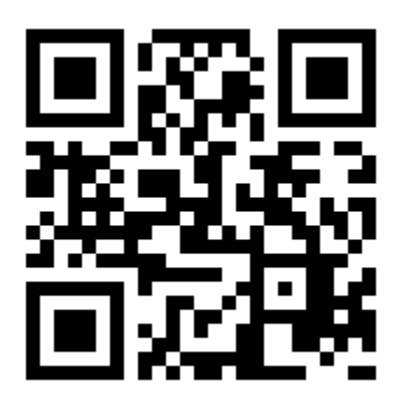

 $Or$ 

**Visit : [https://hemanthrajhemu.github.io](https://hemanthrajhemu.github.io/)**

Gain Access to All Study Materials according to VTU, **CSE - Computer Science Engineering, ISE - Information Science Engineering, ECE - Electronics and Communication Engineering** & MORE...

**Join Telegram to get Instant Updates: [https://bit.ly/VTU\\_TELEGRAM](https://bit.ly/VTU_TELEGRAM)**

**Contact: MAIL: [futurevisionbie@gmail.com](mailto:futurevisionbie@gmail.com)**

**INSTAGRAM: [www.instagram.com/hemanthraj\\_hemu/](http://www.instagram.com/hemanthraj_hemu/)**

**INSTAGRAM: [www.instagram.com/futurevisionbie/](http://www.instagram.com/futurevisionbie/)**

**WHATSAPP SHARE:<https://bit.ly/FVBIESHARE>**

### **COMPUTER GRAPHICS LABORATORY WITH MINI PROJECT [As per Choice Based Credit System (CBCS) scheme] (Effective from the academic year 2017 - 2018)**

#### **SEMESTER – VI**

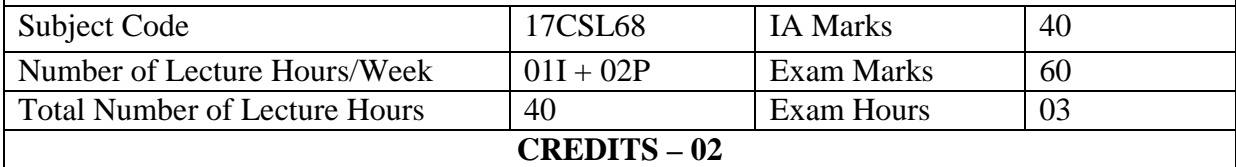

**Description (If any):** 

#### **--**

**Lab Experiments:** 

## **PART A**

## **Design, develop, and implement the following programs using OpenGL API**

1. Implement Brenham's line drawing algorithm for all types of slope.

**Refer:Text-1: Chapter 3.5** 

**Refer:Text-2: Chapter 8** 

2. Create and rotate a triangle about the origin and a fixed point.

#### **Refer:Text-1: Chapter 5-4**

3. Draw a colour cube and spin it using OpenGL transformation matrices.

### **Refer:Text-2: Modelling a Coloured Cube**

4. Draw a color cube and allow the user to move the camera suitably to experiment with perspective viewing.

### **Refer:Text-2: Topic: Positioning of Camera**

5. Clip a lines using Cohen-Sutherland algorithm

### **Refer:Text-1: Chapter 6.7**

### **Refer:Text-2: Chapter 8**

6. To draw a simple shaded scene consisting of a tea pot on a table. Define suitably the position and properties of the light source along with the properties of the surfaces of the solid object used in the scene.

### **Refer:Text-2: Topic: Lighting and Shading**

7. Design, develop and implement recursively subdivide a tetrahedron to form 3D sierpinski gasket. The number of recursive steps is to be specified by the user.

**Refer: Text-2: Topic:**sierpinski gasket.

8. Develop a menu driven program to animate a flag using Bezier Curve algorithm

### **Refer: Text-1: Chapter** 8-10

9. Develop a menu driven program to fill the polygon using scan line algorithm

**Project:** 

### **PART –B ( MINI-PROJECT) :**

Student should develop mini project on the topics mentioned below or similar applications

# **https://hemanthrajhemu.github.io**

using Open GL API. Consider all types of attributes like color, thickness, styles, font, background, speed etc., while doing mini project.

 (**During the practical exam: the students should demonstrate and answer Viva-Voce**) **Sample Topics:** 

**Simulation of concepts of OS, Data structures, algorithms etc.** 

**Course outcomes:** The students should be able to:

- Apply the concepts of computer graphics
- Implement computer graphics applications using OpenGL
- Implement real world problems using OpenGL

### **Conduction of Practical Examination:**

- 1. All laboratory experiments from part A are to be included for practical examination.
- 2. Mini project has to be evaluated for 40 Marks.
- 3. Report should be prepared in a standard format prescribed for project work.
- 4. Students are allowed to pick one experiment from the lot.
- 5. Strictly follow the instructions as printed on the cover page of answer script.
- 6. Marks distribution:
	- a) Part A: Procedure + Conduction + Viva: **09 + 42 +09 =60 Marks**
	- b) Part B: Demonstration + Report + Viva voce =  $20+14+06 = 40$  Marks
- 7. Change of experiment is allowed only once and marks allotted to the procedure part to be made zero.

#### **Reference books:**

- 1. Donald Hearn & Pauline Baker: Computer Graphics-OpenGL Version, 3<sup>rd</sup> Edition, Pearson Education,2011
- 2. Edward Angel: Interactive computer graphics- A Top Down approach with OpenGL, 5<sup>th</sup> edition. Pearson Education, 2011
- 3. M MRaikar, Computer Graphics using OpenGL, Fillip Learning / Elsevier, Bangalore / New Delhi (2013)

# **https://hemanthrajhemu.github.io**